## **[Czy jest możliwość seryjnego](https://pomoc.comarch.pl/optima/pl/2023_5/index.php/dokumentacja/czy-jest-mozliwosc-seryjnego-usuwania-rozliczen/) [usuwania rozliczeń?](https://pomoc.comarch.pl/optima/pl/2023_5/index.php/dokumentacja/czy-jest-mozliwosc-seryjnego-usuwania-rozliczen/)**

Seryjne usuwanie rozliczeń jest możliwe z poziomu *Kasa/Bank/ Rozliczenia podmiotu*, a także od wersji 2017.5 z poziomu: *Kasa/Bank/Dokumenty rozliczone*, z zakładki **[Rozliczenia dokumentów]** na zapisie kasowym/bankowym oraz z zakładki **[Rozliczenia]** na zdarzeniu w Preliminarzu płatności.

Jest również możliwość usuwania rozliczeń za pomocą operacji seryjnej **Usuń rozliczenia** dostępnej w preliminarzu płatności, na liście zapisów kasowych/bankowych, w rejestrze VAT oraz ewidencji dodatkowej.

#### Uwaga

W każdym z wymienionych przypadków seryjnego usuwania rozliczeń, program sprawdza czy dane rozliczenie może zostać usunięte to znaczy, czy nie zostało zaksięgowane oraz czy nie została zaksięgowana różnica kursowa, czy nie zostało ujęte na dokumencie kompensaty, czy nie zostało wybrane na dokumencie noty odsetkowej, a także czy nie jest powiązane z rozrachunkiem w sytuacji kiedy jest włączony automat rozliczeń i rozrachunków.

# **[Jakie warunki powinny być](https://pomoc.comarch.pl/optima/pl/2023_5/index.php/dokumentacja/jakie-warunki-powinny-byc-spelnione-zeby-dokumenty-zaczytane-przez-comarch-ocr-zostaly-automatycznie-rozliczone-w-programie-comarch-erp-optima/) [spełnione, żeby dokumenty](https://pomoc.comarch.pl/optima/pl/2023_5/index.php/dokumentacja/jakie-warunki-powinny-byc-spelnione-zeby-dokumenty-zaczytane-przez-comarch-ocr-zostaly-automatycznie-rozliczone-w-programie-comarch-erp-optima/) [zaczytane przez Comarch OCR](https://pomoc.comarch.pl/optima/pl/2023_5/index.php/dokumentacja/jakie-warunki-powinny-byc-spelnione-zeby-dokumenty-zaczytane-przez-comarch-ocr-zostaly-automatycznie-rozliczone-w-programie-comarch-erp-optima/)**

## **[zostały automatycznie](https://pomoc.comarch.pl/optima/pl/2023_5/index.php/dokumentacja/jakie-warunki-powinny-byc-spelnione-zeby-dokumenty-zaczytane-przez-comarch-ocr-zostaly-automatycznie-rozliczone-w-programie-comarch-erp-optima/) [rozliczone w programie](https://pomoc.comarch.pl/optima/pl/2023_5/index.php/dokumentacja/jakie-warunki-powinny-byc-spelnione-zeby-dokumenty-zaczytane-przez-comarch-ocr-zostaly-automatycznie-rozliczone-w-programie-comarch-erp-optima/) [Comarch ERP Optima?](https://pomoc.comarch.pl/optima/pl/2023_5/index.php/dokumentacja/jakie-warunki-powinny-byc-spelnione-zeby-dokumenty-zaczytane-przez-comarch-ocr-zostaly-automatycznie-rozliczone-w-programie-comarch-erp-optima/)**

Dokumenty dodane do rejestru VAT za pomocą usługi Comarch OCR zostaną automatycznie rozliczone jeśli:

- w Konfiguracji Firmy/ Kasa/Bank/ Parametry zaznaczono parametr: [Automatyczna generacja kasy dla rejestrów VAT] oraz na wczytywanym dokumencie rozpoznano formę płatności o typie gotówka.
- w Konfiguracji Firmy/ Kasa/Bank/ Parametry zaznaczono parametr [Automatycznie generuj dokumenty zapłaty kartą kredytową] oraz na wczytywanym dokumencie rozpoznano formę płatności o typie karta.

Jeżeli nie ma otwartego raportu na datę z jaką ma powstać zapis rozliczający, to będzie on automatycznie otwarty zgodnie z okresem raportów, który został ustawiony na formularzu rejestru kasowego/bankowego. Natomiast w przypadku kiedy raport nie może zostać otwarty na odpowiednią datę faktura utworzy się jako nierozliczona.

### [Czemu funkcja "Podziel" jest](https://pomoc.comarch.pl/optima/pl/2023_5/index.php/dokumentacja/czemu-funkcja-podziel-jest-nieaktywna/) **[nieaktywna?](https://pomoc.comarch.pl/optima/pl/2023_5/index.php/dokumentacja/czemu-funkcja-podziel-jest-nieaktywna/)**

Funkcja Podziel na zdarzeniu w preliminarzu płatności będzie nieaktywna, gdy dokument źródłowy:

został uwzględniony na formularzu VAT-ZD,

- został uwzględniony w korekcie podatku dochodowego,
- posiada predekretację/ zapis księgowy wykonany schematem, w którym użyto makra @KwotaPlatnosci.

# **[W jaki sposób rozliczyć](https://pomoc.comarch.pl/optima/pl/2023_5/index.php/dokumentacja/w-jaki-sposob-rozliczyc-dokumenty-w-rejestrze-vat-oraz-ewidencji-dodatkowej-z-poziomu-listy-dokumentow/) [dokumenty w Rejestrze VAT](https://pomoc.comarch.pl/optima/pl/2023_5/index.php/dokumentacja/w-jaki-sposob-rozliczyc-dokumenty-w-rejestrze-vat-oraz-ewidencji-dodatkowej-z-poziomu-listy-dokumentow/) [oraz Ewidencji dodatkowej z](https://pomoc.comarch.pl/optima/pl/2023_5/index.php/dokumentacja/w-jaki-sposob-rozliczyc-dokumenty-w-rejestrze-vat-oraz-ewidencji-dodatkowej-z-poziomu-listy-dokumentow/) [poziomu listy dokumentów?](https://pomoc.comarch.pl/optima/pl/2023_5/index.php/dokumentacja/w-jaki-sposob-rozliczyc-dokumenty-w-rejestrze-vat-oraz-ewidencji-dodatkowej-z-poziomu-listy-dokumentow/)**

Dokumenty w Rejestrze VAT oraz Ewidencji dodatkowej można rozliczyć za pomocą operacji seryjnej *Rozlicz* oraz funkcji *Rozlicz pojedynczo*, które dostępne są w menu kontekstowym pod prawym przyciskiem myszy.

Funkcja *Rozlicz* umożliwia rozliczenie podświetlonego/ zaznaczonych dokumentów. Po wyborze opcji Operacje seryjne/ Rozlicz pojawia się okno *Parametry seryjnego rozliczania*, na którym należy określić typ dokumentu, wskazać rejestr kasowy/bankowy, w którym będą tworzone zapisy kasowe/bankowe rozliczające poszczególne dokumenty oraz wskazać datę, z jaką będą one generowane.

#### Rozliczanie dokumentów

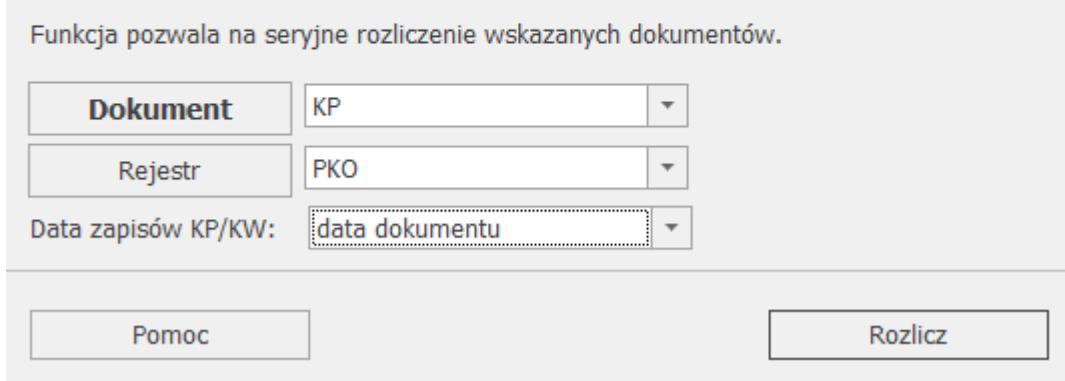

Funkcja Rozlicz pojedynczo umożliwia rozliczenie podświetlonego dokumentu. Po jej wskazaniu należy określić typ dokumentu oraz wskazać rejestr kasowy/bankowy, w którym utworzony zostanie zapis kasowy/bankowy rozliczający dokument

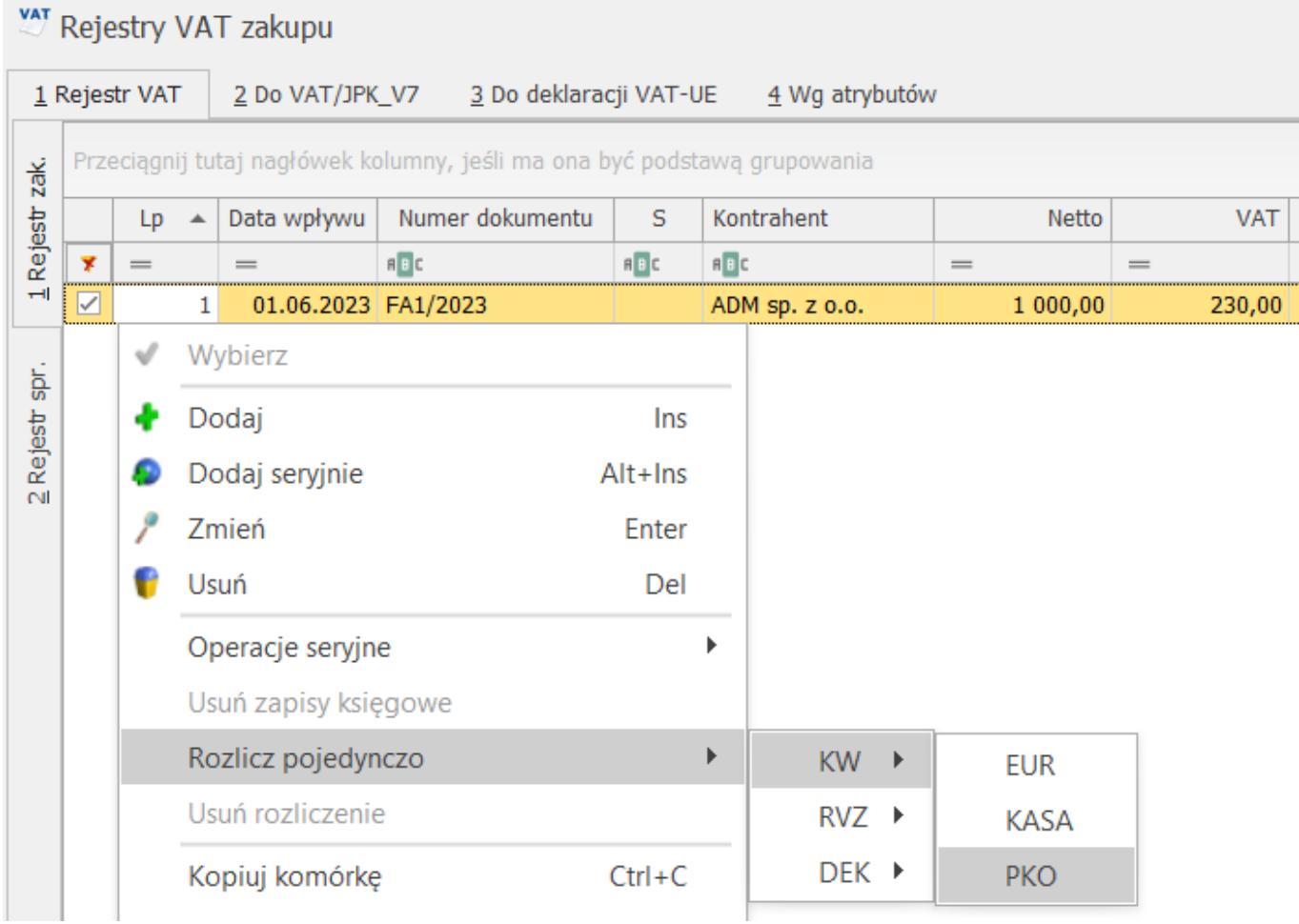

## [Czemu "Waluta rozl." jest](https://pomoc.comarch.pl/optima/pl/2023_5/index.php/dokumentacja/czemu-waluta-rozl-jest-nieaktywna-do-zmiany/) **[nieaktywna do zmiany?](https://pomoc.comarch.pl/optima/pl/2023_5/index.php/dokumentacja/czemu-waluta-rozl-jest-nieaktywna-do-zmiany/)**

Walutę rozliczania można zmieniać tylko wtedy, gdy:

- waluta dokumentu to PLN,
- stan płatności to Do realizacji lub Wysłane,
- dokument nie posiada rozliczeń,
- dokument nie posiada predekretacji/ zapisu księgowego wykonanego schematem, w którym użyto makra @KwotaPlatnosci.